## Diagnose - Kullanım Senaryoları

- Servislerinizin sağlık kontrolünü otomatik sağlayın.
- Ortamda çalışan ve kullanmak istediğiniz servis(ler)in isimlerini elde edin.
- Servis versiyonlarına kolayca erişin.
- Servislerin kullandığı ve bağımlı olduğu iç servislerin sağlık ve özellik kontrolünü inceleyin.
- Servis konfigürasyonlarını görün ve takip edin.

Diagnose servisi arayüzünde sol üstteki kısımda, Diagnose servisi ile ilgili versiyon numarası, servislerin kayıt olduğu Eureka adresi ve en son sağlık durum kontrolü yapılma tarihi görüntülenir.

Aşağıdaki listede her bir satırda, ilgili servis hakkındaki: servis ismi, servis adresi, sağlık durumu ve versiyonu gösterilir.

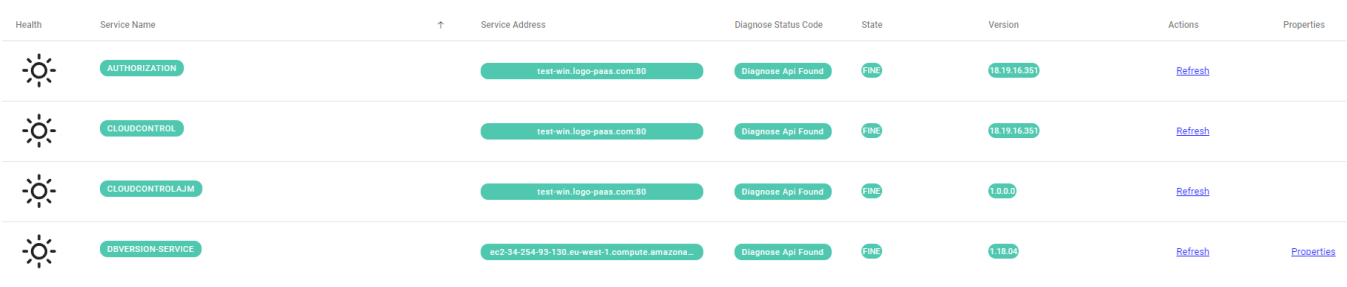

Herhangi bir servisin kullandığı iç servislerin sağlık durumu hakkında detaylı bilgi, o servisin bulunduğu satır üzerine tıklanarak aşağıdaki resimdeki gibi görüntülenebilir. Örneğin aşağıdaki resimde; "Kafka", "ElasticSearch" ve "CacheService" gibi iç servislerin kullanıldığı ve bu servislerin düzgün olarak çalıştığı görüntülenebilir.

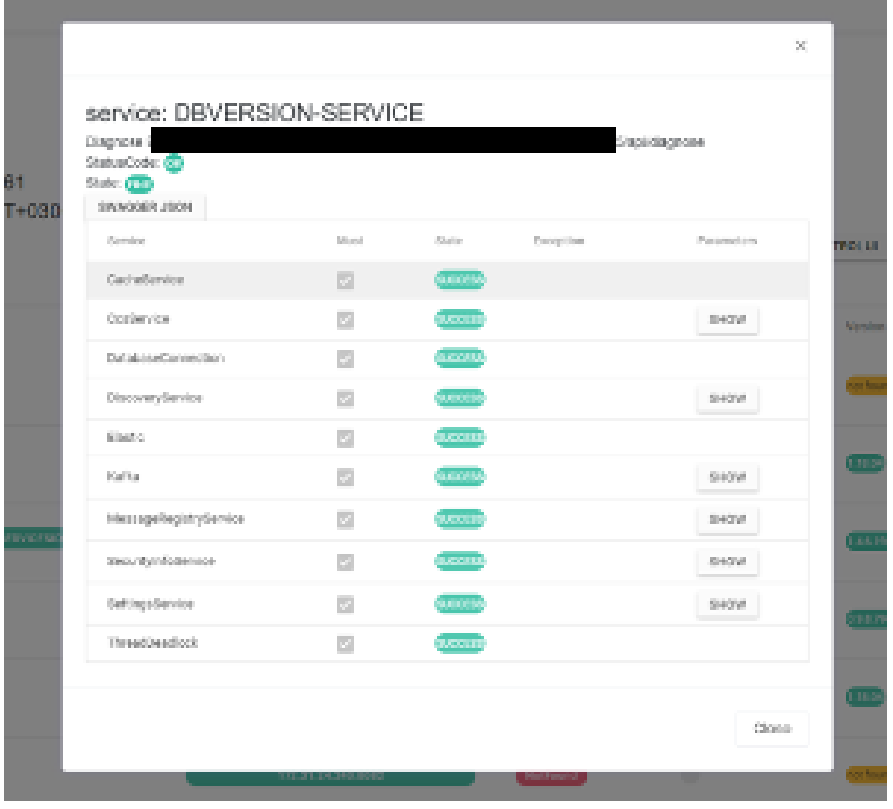

Java destekli mikro servislerin kullandığı "properties" dosyası hakkında detaylı bilgiye sahip olmak için, liste üzerinde en sağdaki kolonda bulunan "Properties" linki üzerinden ulaşılabilir.

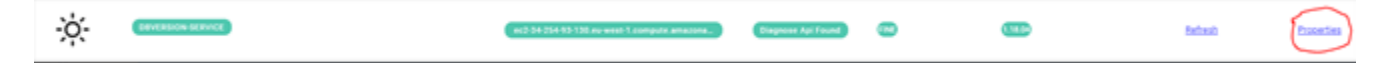

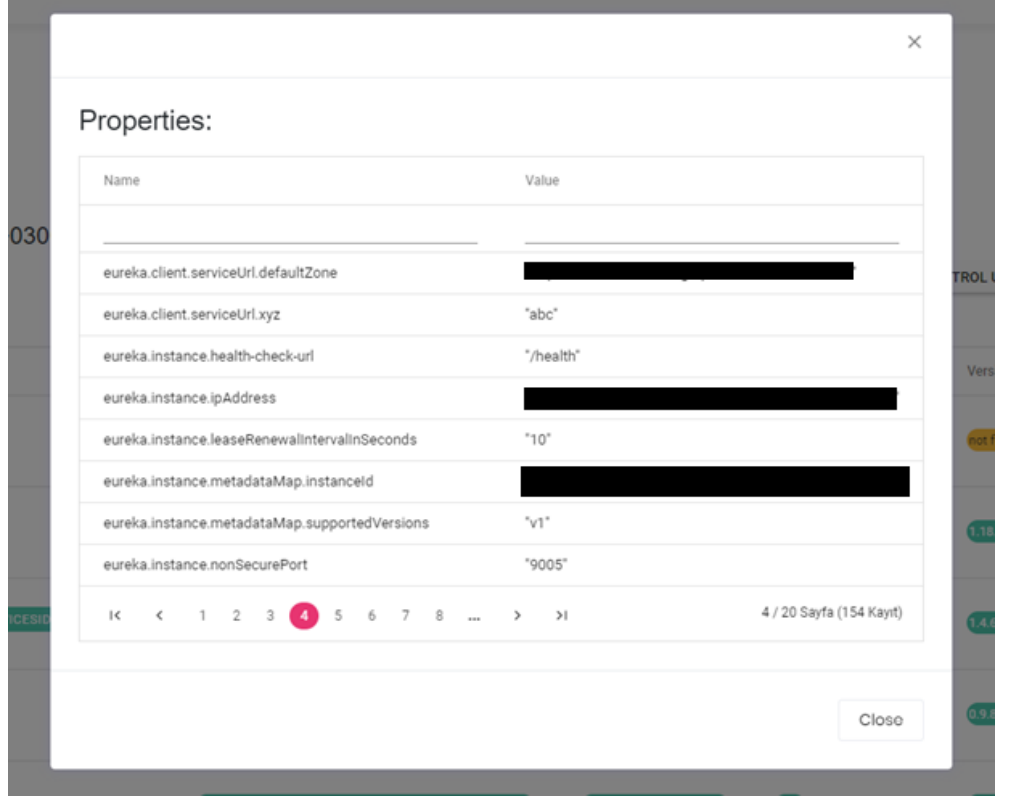

Properties listesinde, ilgili Java servisinin sahip olduğu konfigürasyon ayarları görüntülenir.

Kullanılan iç servislerin parametreleri de aynı arayüzden "Show" tuşuna basılarak görülebilir.

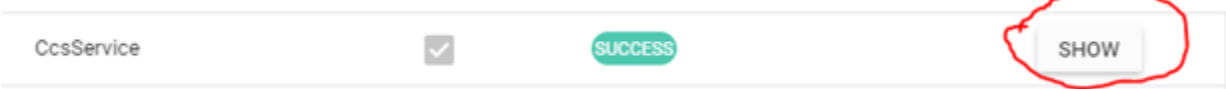

Bunlara ek olarak, Diagnose servisi arayüzünde sağlık durumu listesinin sağ üst tarafındaki tuş takımı aracılığı ile bütün servislerin sağlık durumlarının kontrolü tekrardan tetiklenebilir; CloudControl servisi arayüzüne, servis log kayıtlarının görüntülenebildiği Kibana servisi arayüzüne ve servislerin kendi adreslerini kayıt ettikleri Eureka servisi arayüzüne gidilebilir.

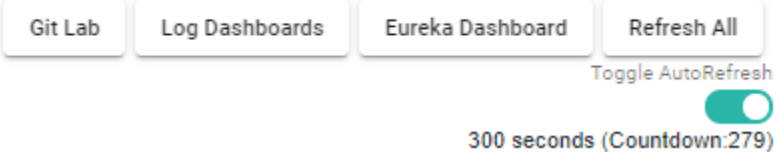